# GarageBand Project - Guitar

iPad-4

# Student assignment

Aim: To create musical guitar parts and chord progressions.

You need: iPad with GarageBand app (any version).

Resource video: https://youtu.be/Mk-vEsoO xE

#### Task A:

Record an 8-bar guitar part using manual strumming and just the chords: C, F and G.

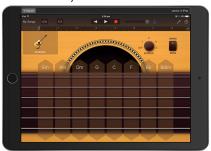

- Start with a previously created <u>smart</u> <u>drums</u> track, and delete the bass track.
- Make sure the <u>chords</u> or <u>notes</u> switch is set to <u>chords</u>.
- Use manual strumming, You can either strum the strings downwards or press where the letter of the chord is written.

| Student<br>achievemen | t |
|-----------------------|---|
|                       |   |
|                       |   |

## Task B:

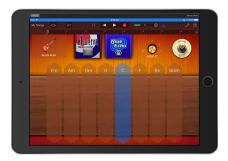

- Move the <u>autoplay</u> dial to remove the strings, and then experiment until you find a pattern you like.
- Try the different guitars, and notice that the autoplay patterns for each guitar are different.
- You can also experiment with the effect buttons to vary the sound.

| Student<br>achieveme |  |
|----------------------|--|
|                      |  |

## Task C:

Record a guitar part using the autoplay feature using the chords C, F and G in any order, but with no more than one chord per bar. Then write down your chord progression below.

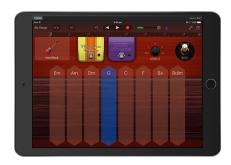

- Choose a guitar part and strumming pattern first.
- · Keep to one chord per bar.
- Begin and end with C, as this is the tonic chord of the key, and makes the listener feel like the music has completed.

| Student    |   |
|------------|---|
| achievemer | 1 |
|            |   |
|            |   |
|            |   |
|            |   |

My chord progression:

| Composition | Projects | for | GarageBand | - | 2017 | Edition |
|-------------|----------|-----|------------|---|------|---------|